# PowerInsight

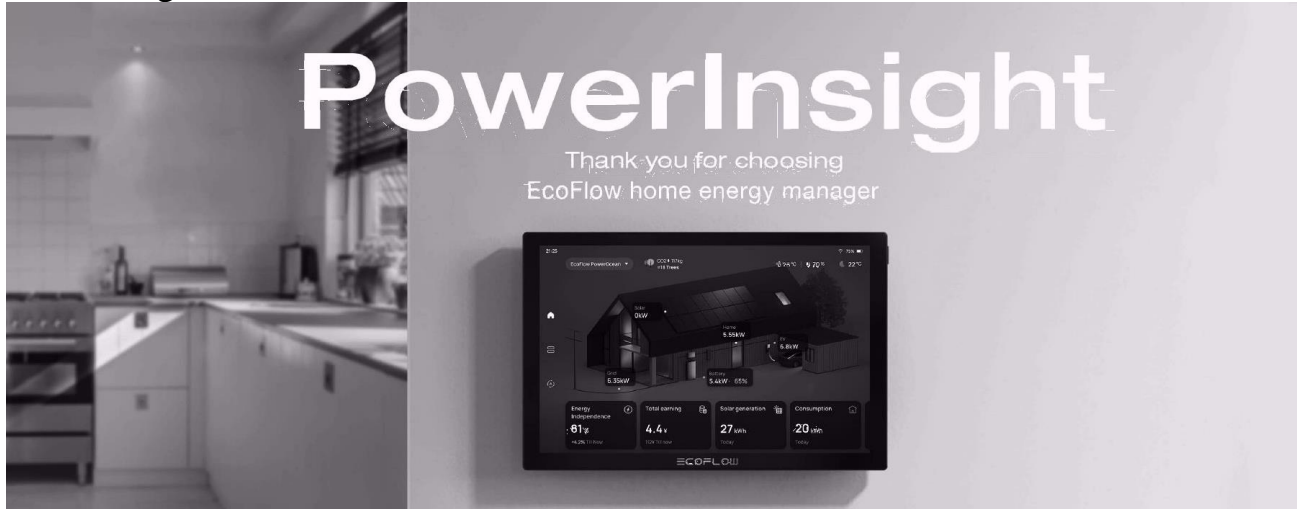

Дякуємо, що обрали енергоменеджера для дому EcoFlow

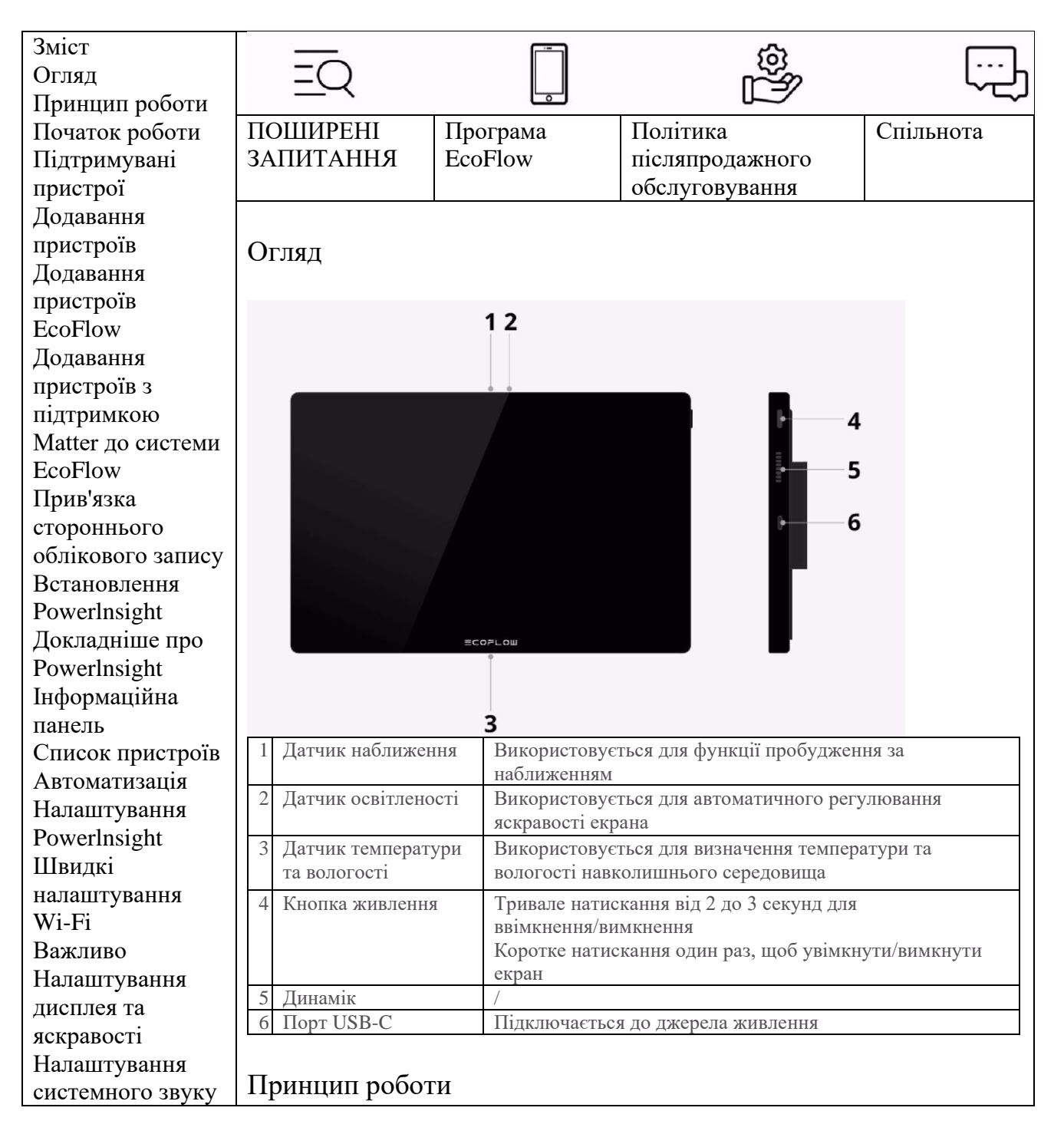

Налаштування дати / часу / мови / одиниць виміру температури Відновлення заводських налаштувань Оновлення системи Технічні характеристики Комплект постачання Інструкція з техніки безпеки

Powerlnsight підключається до хмари EcoFlow loT через Wi-Fi, щоб отримати доступ до системних даних і керувати життєвим циклом вашої енергосистеми - від генерації до зберігання та споживання. Він також може інтегрувати пристрої інших брендів через протокол Matter, включаючи термостати для регулювання температури в приміщенні, смарт-розетки для моніторингу споживання та контролю потужності приладів, а також смарт-лампочки для керування освітленням.

Початок роботи

1. Натисніть кнопку живлення, щоб увімкнути Powerlnsight, а потім виберіть мову та мережу (підтримуються 2.4G та 5G) на екрані.

2. Відкрийте програму EcoFlow, потім торкніться  $+$ Сканувати, щоб відсканувати QR-код, який відображається на екрані Powerlnsight, щоб увійти у свій обліковий запис.

Завершіть ініціалізацію і користуйтеся!

Новий користувач EcoFlow? Завантажте програму EcoFlow на свій телефон.

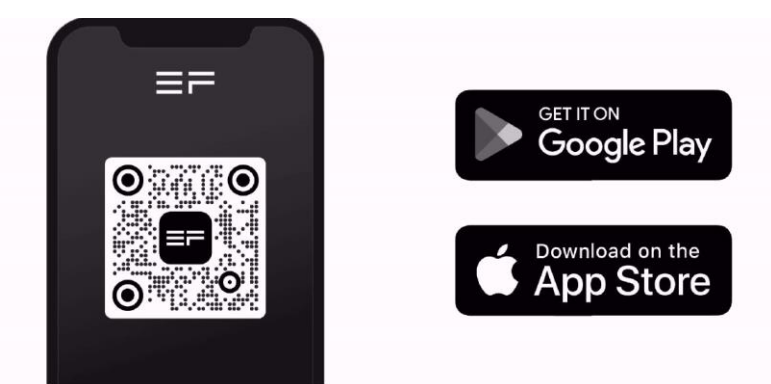

# УВАГА

Powerlnsight має вбудований акумулятор, який забезпечує приблизно 3 години автономної роботи при безперервній роботі.

Підтримувані пристрої Powerlnsight підтримує керування наступними пристроями:

- EcoFlow PowerOcean
- EcoFlow PowerOcean DC Fit
- EcoFlow DELTA Pro Ultra
- Розумна домашня панель EcoFlow 2
- Смарт-розетка EcoFlow
- Зарядний пристрій для електромобілів EcoFlow PowerPulse (система V1.1.0.0 або вище)
- Пристрої з підтримкою Matter: смарт-лампочка, смарт-розетка, термостат
- Пристрої сторонніх виробників: смарт-розетка (Shelly), термостат (Ecobee)

# УВАГА

- Цей список підтримуваних пристроїв буде час від часу оновлюватися. Незабаром вийдуть оновлення для підтримки більшої кількості пристроїв, будь ласка, слідкуйте за оновленнями. - Деякі продукти EcoFlow не продаються у вашій країні або регіоні.

## Додавання пристроїв

Щоб додати нові пристрої, скористайтеся програмою EcoFlow на телефоні, і Powerlnsight автоматично синхронізує додані пристрої.

Якщо програма містить пристрої, які ще не підтримуються Powerlnsight, ці пристрої не відображатимуться в Powerlnsight.

#### Додавання пристроїв EcoFlow

Піднесіть телефон до пристрою та підключіться до Інтернету відповідно до інструкцій у програмі.

Як підключитися

# Додавання пристроїв з підтримкою Matter до системи EcoFlow

Ви можете додати термостати, лампочки та смарт-розетки з підтримкою Matter, щоб зробити свій дім розумнішим.

1. Проведіть вниз від верхнього правого кута будь-якої сторінки Powerlnsight і торкніться Налаштування > Matter > Прив'язка Matter.

2. Відкрийте програму EcoFlow, потім торкніться + > Сканувати, щоб відсканувати QR-код, який відображається на екрані Powerlnsight.

3. За допомогою програми EcoFlow відскануйте QR-код Matter пристрою, який потрібно додати.

Тепер ви можете керувати пристроєм, який ви щойно додали до програми Powerlnsight / EcoFlow.

Перегляньте наступне відео, щоб дізнатися, як додати пристрій.

#### УВАГА

- Переконайтеся, що Wi-Fi, який використовується для підключення до пристрою на вашому телефоні, збігається з локальною мережею, яку ви налаштували для Powerlnsight.

- Підтримується лише Wi-Fi 2.4G.

#### Прив'язка стороннього облікового запису

У додатку EcoFlow натисніть + > Додати пристрої > Додати сторонні пристрої, щоб прив'язати сторонній обліковий запис.

#### Встановлення Powerlnsight

Ви можете закріпити Powerlnsight на стіні, розмістити його на підставці для планшета (не входить до комплекту) або просто тримати його в руці.

#### ОБЕРЕЖНО

- Рекомендується встановлювати Powerlnsight на висоті менше 59 дюймів (1,5 м). Настінний кронштейн можна встановлювати лише в горизонтальній орієнтації, як показано нижче.

- Зарядний пристрій USB-C потужністю не менше 10 Вт і рівень не входять до комплекту.

Щоб встановити Powerlnsight:

1. **Встановіть настінний кронштейн**: За допомогою настінного кронштейна знайдіть отвори та вирівняйте їх за рівнем. Потім просвердліть отвори і вставте анкери. Нарешті, прикладіть кронштейн до стіни і вкрутіть шурупи в отвори кронштейна.

2. **Увімкніть живлення**: Підключіть один кінець кабелю живлення до будь-якого порту USB-C на кронштейні, а другий - до зарядного пристрою. Після цього підключіть зарядний пристрій до електричної розетки.

3. **Встановіть Powerlnsight на кронштейн**. Якщо пристрій надійно встановлено, на екрані Powerlnsight після увімкнення відобразиться напис "Charging" (Зарядка).

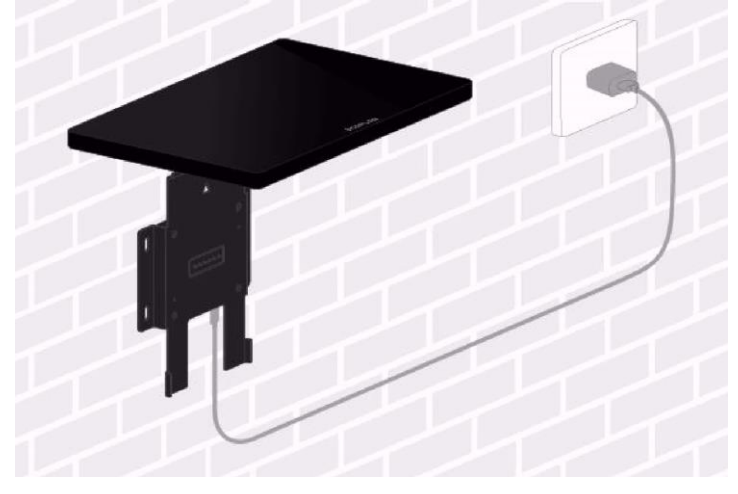

Ви також можете переглянути покрокову інсталяцію в наданому короткому посібнику.

Докладніше про Powerlnsight

Переглядайте дані про енергоспоживання вашого будинку в режимі реального часу на домашній сторінці Powerlnsight або торкніться віджетів, щоб увійти на інформаційну панель для отримання детальніших даних.

Керуйте домашньою системою або пристроєм, включаючи ввімкнення/вимкнення портів змінного струму, порту постійного струму або кіл.

Режим роботи системи відображається в першому віджеті на домашній сторінці, наприклад, режим технічного обслуговування, автономне живлення або заряджання. Торкніться, щоб переключити режим роботи.

#### УВАГА

Функції та домашня сторінка можуть відрізнятися залежно від системи або пристроїв, які ви додали, будь ласка, зверніться до відповідного продукту.

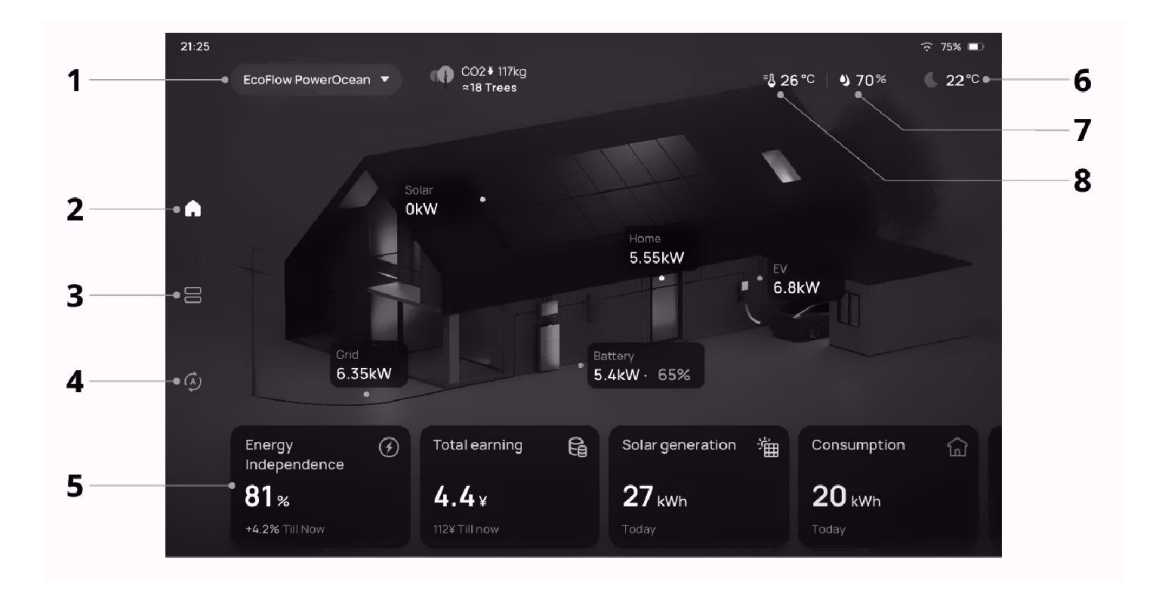

- 1 Ваша система або пристрій
- 2 Головна сторінка
- 3 Список пристроїв
- 4 Автоматизація
- 5 Режим роботи\* та дані (торкніться, щоб встановити режим або переглянути інформаційну панель)
- 6 Погода та зовнішня температура
- 7 Вологість
- 8 Температура в приміщенні

Віджет режиму роботи залежить від підключеної системи.

У режимі очікування на заставці відображаються дані про температуру, вологість, час та енергію.

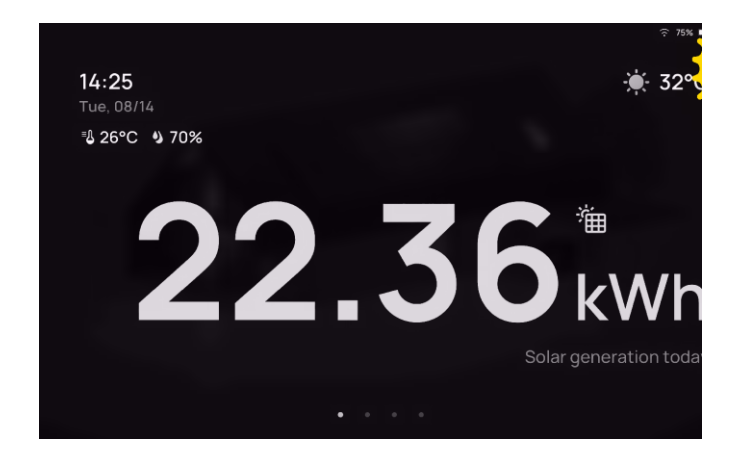

Інформаційна панель

Торкніться віджетів на домашній сторінці, щоб увійти в інформаційну панель. На інформаційній панелі ви можете переглядати дані за день, місяць або рік, включаючи генерацію сонячної енергії в розділі "Загальна економія", загальну потужність розряджання та заряджання в розділі "Акумулятор" та загальне споживання в розділі "Дім / Мережа".

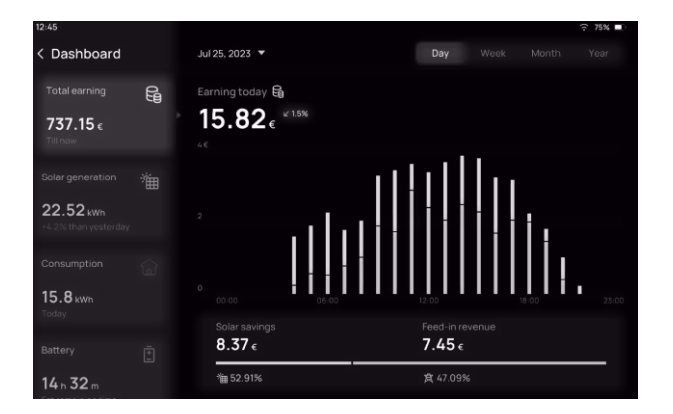

Список пристроїв

Пристрої, такі як смарт-розетки та термостати, які ви додали в програмі EcoFlow, відображатимуться у списку пристроїв.

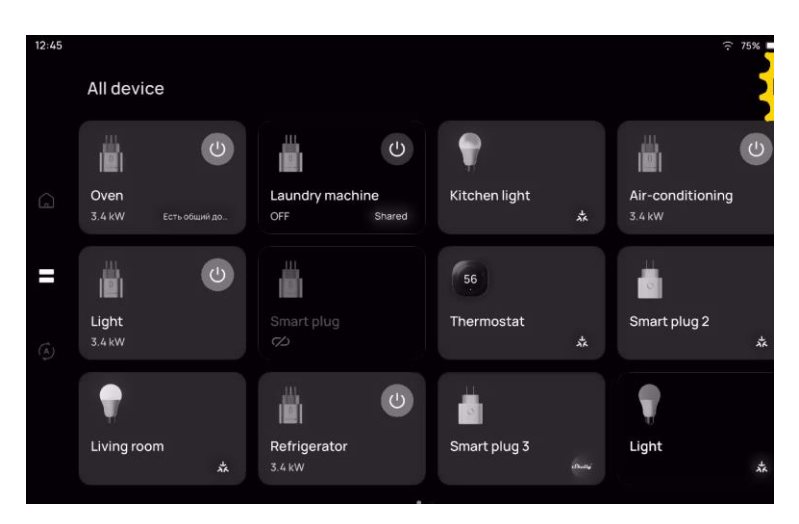

Торкніться віджету, щоб керувати пристроєм.

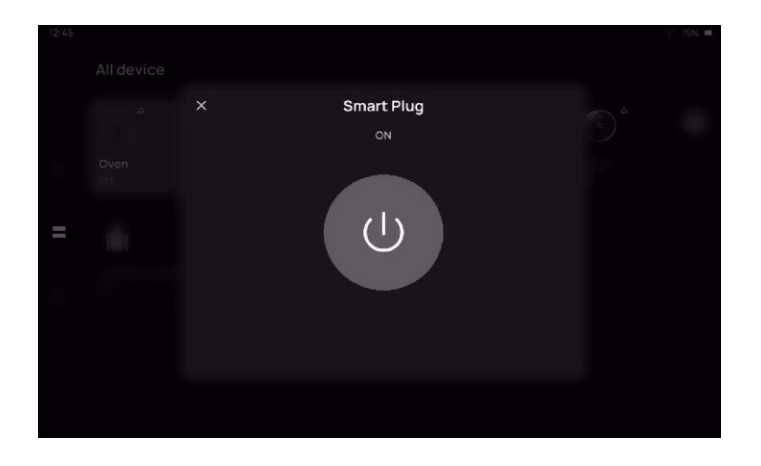

Автоматизація

Додайте автоматизацію в програму EcoFlow на вашому телефоні, і Powerlnsight автоматично синхронізується.

Торкніться завдання автоматизації, щоб виконати його на сторінці Автоматизація.

Налаштування Powerlnsight

Швидкі налаштування

Проведіть вниз від верхнього правого кута на будь-якій сторінці, і ви зможете ввімкнути/вимкнути Wi-Fi, Bluetooth, функцію "Не турбувати", відрегулювати яскравість екрану або перейти на сторінку "Налаштування" для отримання додаткових налаштувань.

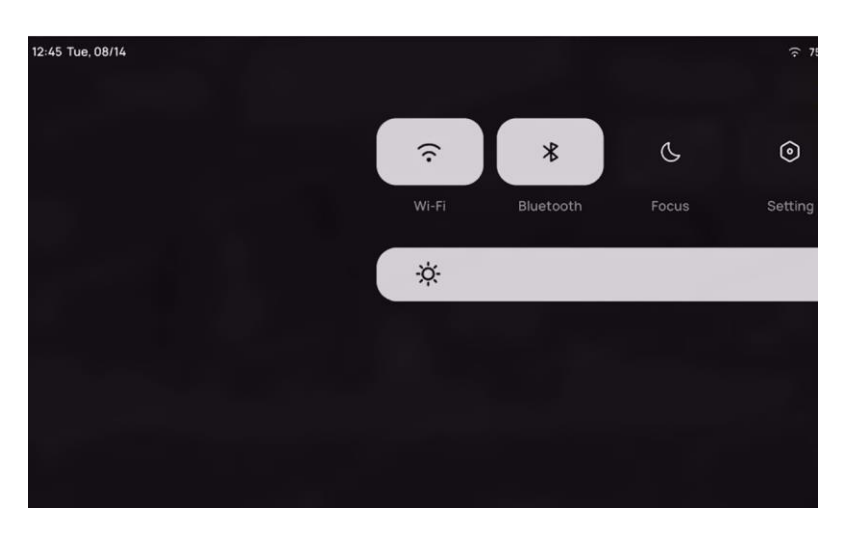

#### Wi-Fi

На сторінці Wi-Fi є дві вкладки: підключення до Інтернету та локальна мережа, які вказують на те, що ви можете підключити Powerlnsight до цих двох типів мереж.

- Підключення до Інтернету (WLAN): використовується для підключення Powerlnsight до Інтернету і зв'язку з хмарним сервером. Підтримується Wi-Fi 2.4G і 5G.

- Локальна мережа (LAN): використовується для підключення та зв'язку з пристроями, що підтримують Matter. Підтримується лише Wi-Fi 2.4G.

#### УВАГА

Переконайтеся, що Wi-Fi, який використовується для підключення до пристрою на вашому телефоні, збігається з локальною мережею, яку ви налаштували для Powerlnsight.

#### **Matter**

Matter - це відкритий стандарт для технологій розумного будинку, який дозволяє вашим пристроям працювати з будь-якою екосистемою, сертифікованою Matter, за допомогою єдиного протоколу.

Пристрої з підтримкою Matter можна інтегрувати в систему EcoFlow для керування "все-водному".

Щоб додати пристрої Matter до Powerlnsight або програми EcoFlow, Powerlnsight слід встановити як центральний шлюз. Інструкції див. в пункті "Додавання пристроїв з підтримкою Matter до системи EcoFlow" розділу "Додавання пристроїв".

#### Налаштування дисплея та яскравості

Налаштування яскравості

Приглушіть екран, щоб продовжити час роботи від акумулятора, або використовуйте адаптивну яскравість.

- Налаштуйте вручну в швидких налаштуваннях або в Налаштуваннях > Екран та яскравість.

- Увімкніть або вимкніть адаптивну яскравість, щоб автоматично підлаштовувати яскравість екрана під навколишнє середовище.

Режим очікування

Якщо ви не використовуєте Powerlnsight, у режимі очікування він показуватиме заставки

- Автоматичний перехід у режим очікування через певний час: Виберіть автоматичний перехід у режим очікування через 30 секунд, 1 хвилину (за стандартним налаштуванням), 5 хвилин, 10 хвилин або ніколи. Перейдіть до Налаштування > Екран та яскравість > Автоматичний перехід у режим очікування.

- Увімкнути/вимкнути заставку: Увімкніть/вимкніть вимкнення екрана в режимі очікування в Налаштуваннях > Екран та яскравість.

- Увімкнути/вимкнути автоматичне пробудження: Увімкніть/вимкніть автоматичне пробудження за наближенням у розділі Налаштування > Екран та яскравість. Якщо увімкнено, домашня сторінка відображатиметься, коли ви наблизитеся до Powerlnsight (на відстань менше 0,5 м).

Налаштування звуку системи

Перейдіть до Налаштування > Звук, щоб налаштувати звук системи або увімкнути/вимкнути сенсорний звук, щоб увімкнути або вимкнути звукові ефекти під час роботи з Powerlnsight.

Налаштування дати / часу / мови / одиниць вимірювання температури

Перейдіть до Налаштування > Загальні, щоб встановити дату, формат часу, мову або одиниці вимірювання температури.

Відновлення заводських налаштувань

Перейдіть до Налаштування > Загальні, щоб відновити заводські налаштування Powerlnsight. Пристрій перезавантажиться, і вам потрібно буде знову увійти у свій обліковий запис.

Оновлення системи

Нові функції та вдосконалення впроваджуються через оновлення Powerlnsight.

Щоб оновити Powerlnsight:

Перейдіть до Налаштування > Оновлення системи і торкніться Оновлення. Ви можете ввімкнути Автоматичне оновлення для автоматичного оновлення між 2:00 та 4:00 ранку.

- Система: операційна система та програма Powerlnsight

- loT: вбудований модуль loT, в основному для функції Matter

#### Технічні характеристики

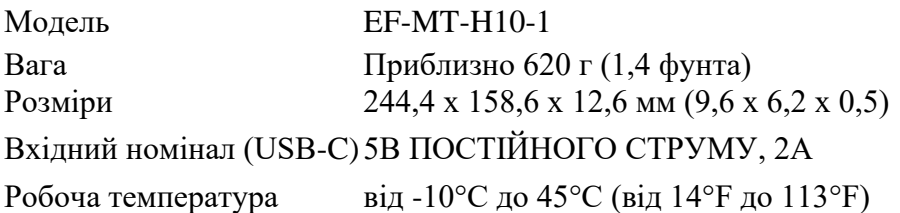

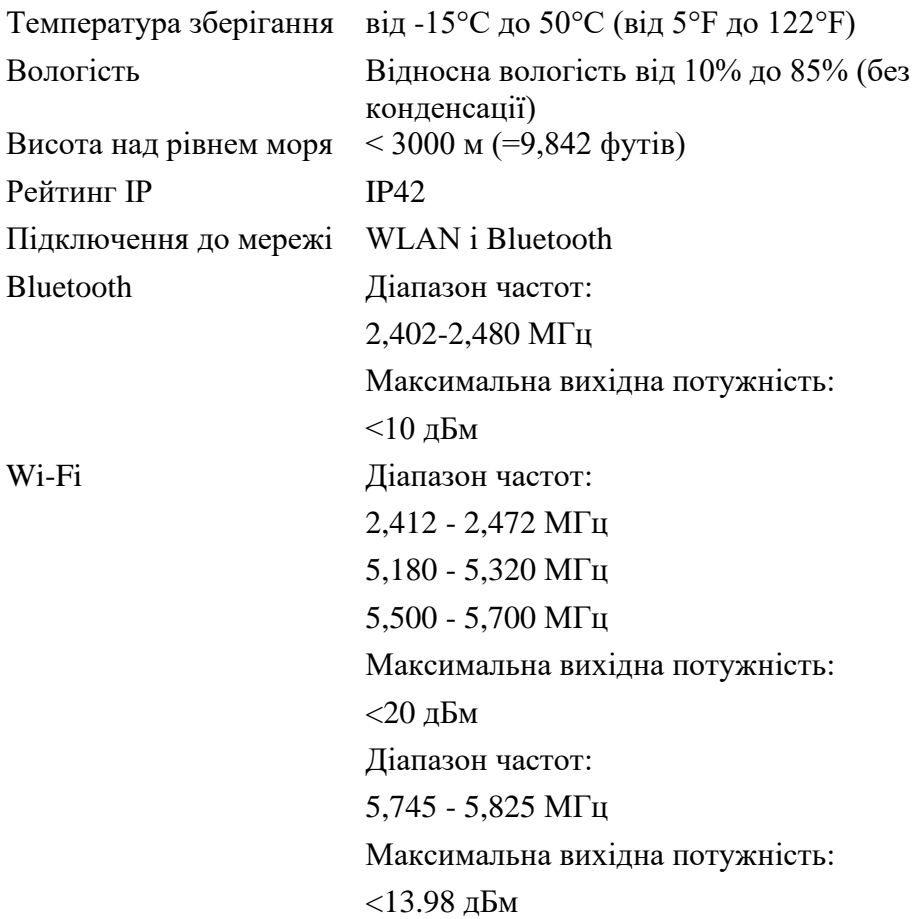

## Комплект постачання

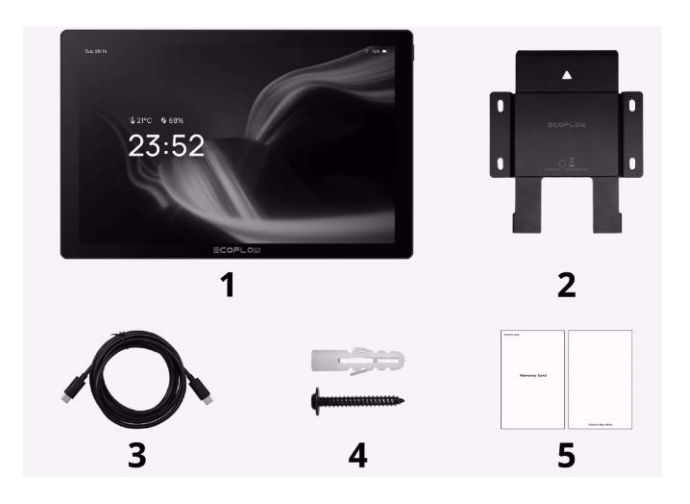

- 1. Powerlnsight
- 2. Настінний кронштейн (115x145 мм / 4,5x5,7 дюйма)
- 3. Кабель живлення USB-C до USB-C (2 м / 6,6 футів)
- 4. Анкери та гвинти (x4)
- 5. Посібник зі швидкого запуску та гарантійний талон

Можливо, вам знадобиться зарядний пристрій USB-C потужністю не менше 10 Вт, але він не входить до комплекту.

# Інструкція з техніки безпеки

#### Заява про обмеження відповідальності

Уважно прочитайте цей посібник користувача перед використанням пристрою, щоб переконатися, що ви повністю розумієте принцип роботи пристрою і можете правильно ним користуватися. Після прочитання цього посібника користувача зберігайте його належним чином для подальшого використання. Неправильне використання цього виробу може призвести до заподіяння серйозних травм вам або іншим особам, а також до пошкодження виробу та втрати майна. Після використання цього продукту вважається, що ви розумієте, схвалюєте та приймаєте всі умови

та зміст цього документа. EcoFlow не несе відповідальності за будь-які збитки, спричинені недотриманням користувачем вимог цього посібника користувача.

Відповідно до законів і нормативних актів, EcoFlow залишає за собою право остаточного тлумачення цього документа і всіх документів, пов'язаних з цим продуктом. Цей документ може бути змінений (оновлений, доповнений або скасований) без попереднього повідомлення. Будь ласка, відвідайте офіційний веб-сайт EcoFlow, щоб отримати актуальну інформацію про продукт.

# ЗАГРОЗА

1. Дотримуйтесь усіх інструкцій і звертайте увагу на всі попередження.

2. Не утилізуйте вбудований у цей виріб акумулятор, кидаючи його у вогонь, гарячу духовку, механічно розбиваючи або розрізаючи, інакше це може призвести до вибуху.

3. Не залишайте акумулятор, вбудований у цей виріб, у середовищі з надзвичайно високими температурами та низьким тиском повітря, інакше це може призвести до вибуху або витоку легкозаймистої рідини чи газу.

4. Уникайте використання цього виробу в умовах екстремально високих або низьких температур, або в місцях з низьким атмосферним тиском, наприклад, на великій висоті, під час використання, зберігання або транспортування.

5. Не розбирайте цей виріб і не проколюйте його гострими предметами.

6. Будь ласка, зв'яжіться з виробником або продавцем, якщо цей виріб не функціонує нормально або пошкоджений.

7. Заміна батареї на батарею невідповідного типу може призвести до пожежі або вибуху.

## ОБЕРЕЖНО

1. Етикетка розташована на задній поверхні виробу.

2. Використовуйте лише насадки/аксесуари, рекомендовані виробником.

3. Інформацію про відповідність нормативним вимогам можна знайти в налаштуваннях виробу.